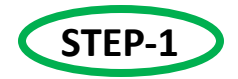

**Click the MU Online website link** | muonline.ac.in

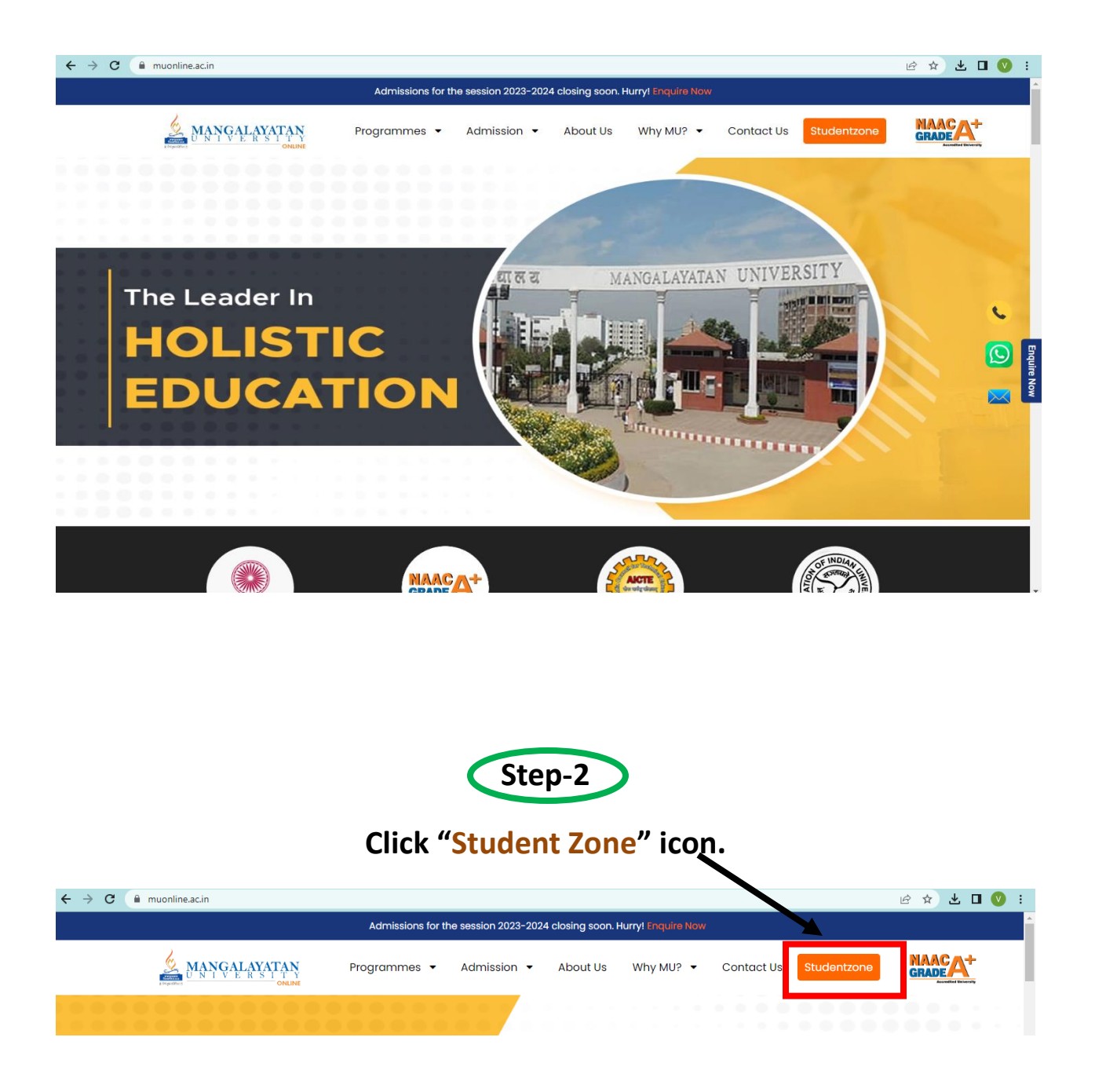

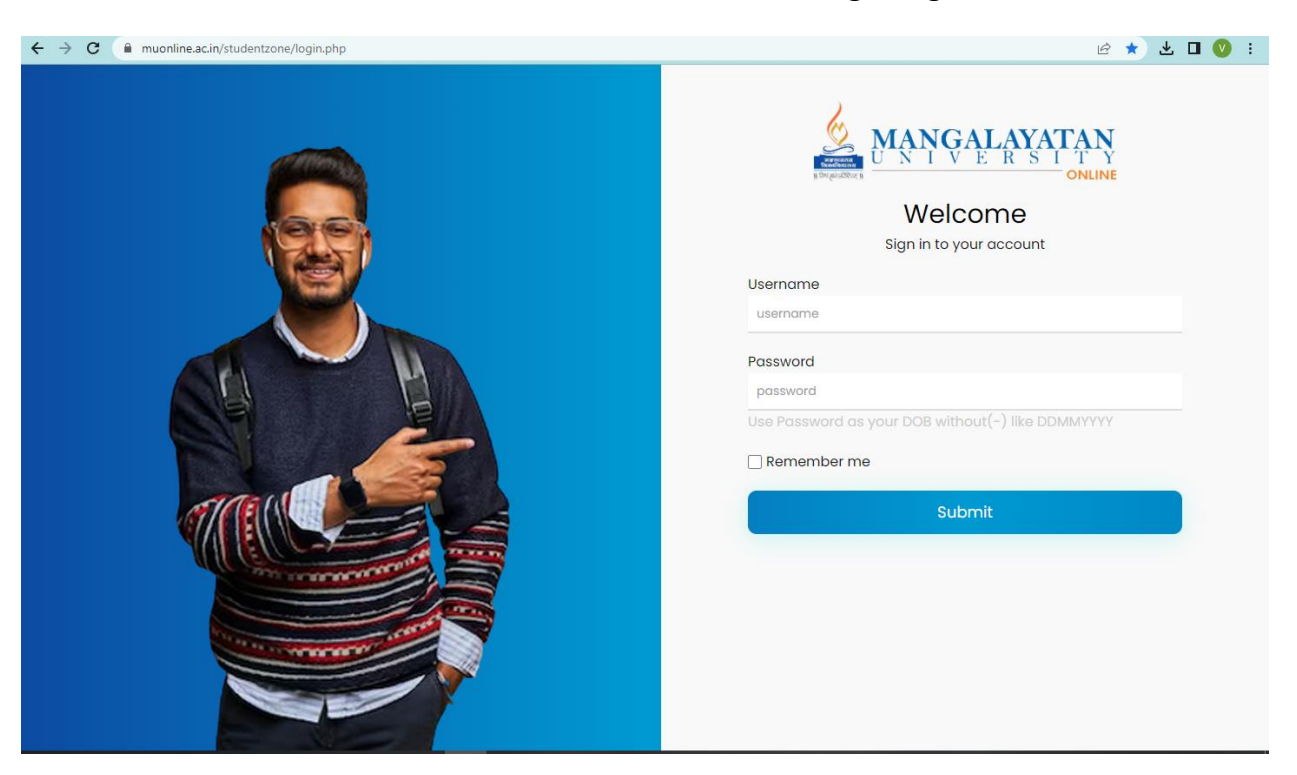

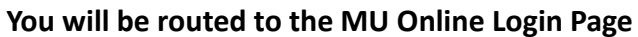

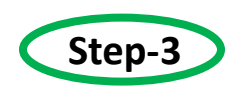

## **Username - Your Registration number**

**&**

### **Password – Your Date of Birth (Format- DDMMYYYY)**

**For Example:**

*Username– 22300001*

*Password - 04012010*

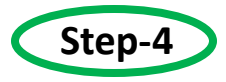

#### **You will be routed to the Student Profile Page**

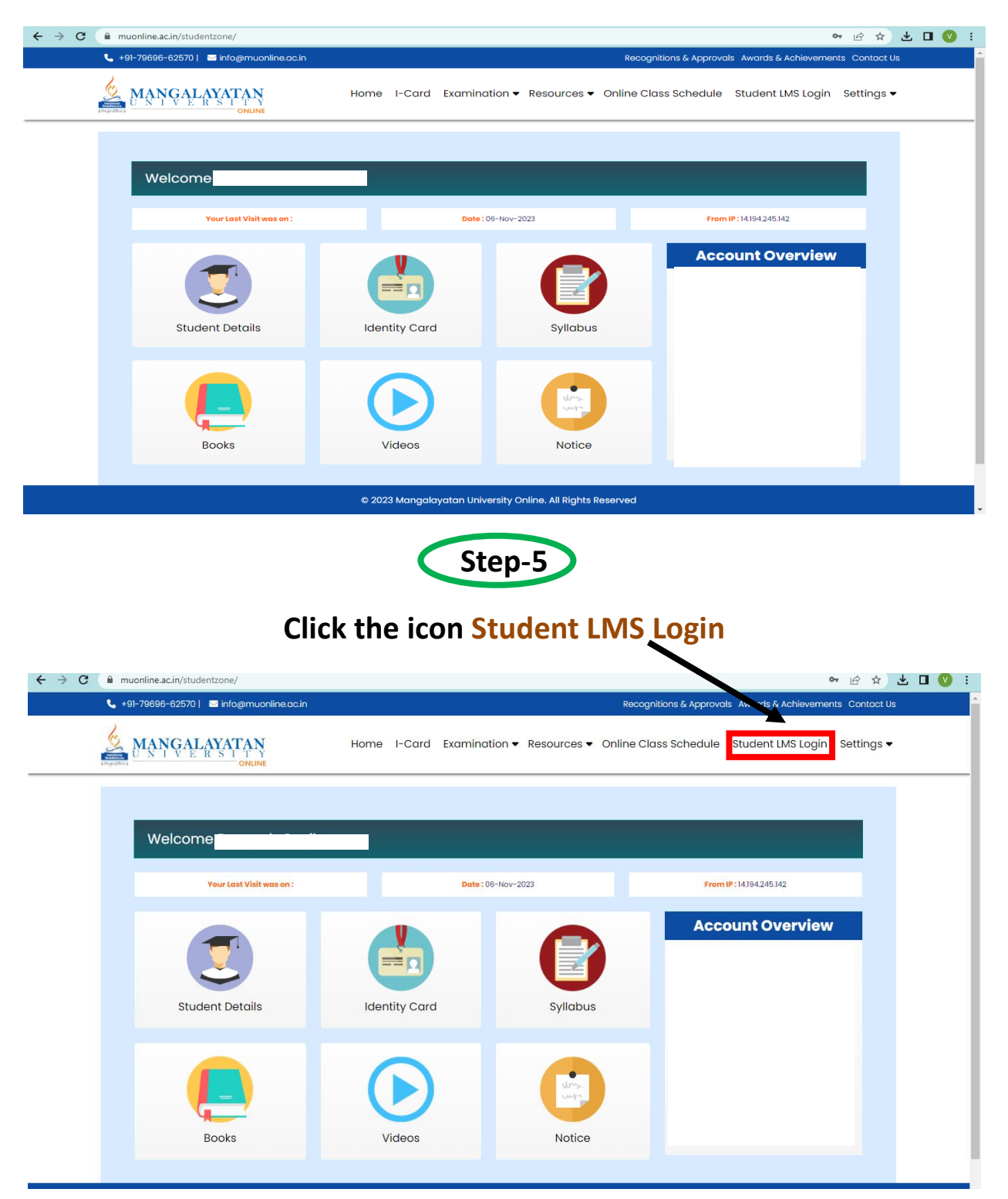

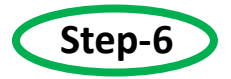

# **You will be routed to the LMS Login Page**

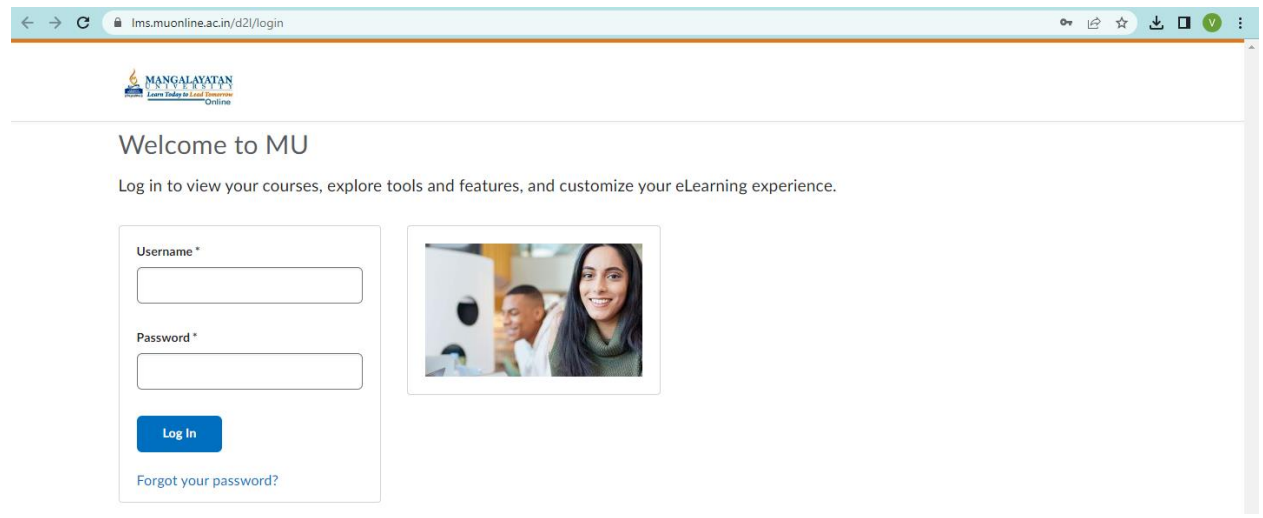

# **Click the option "Forgot your password" to generate password for LMS**

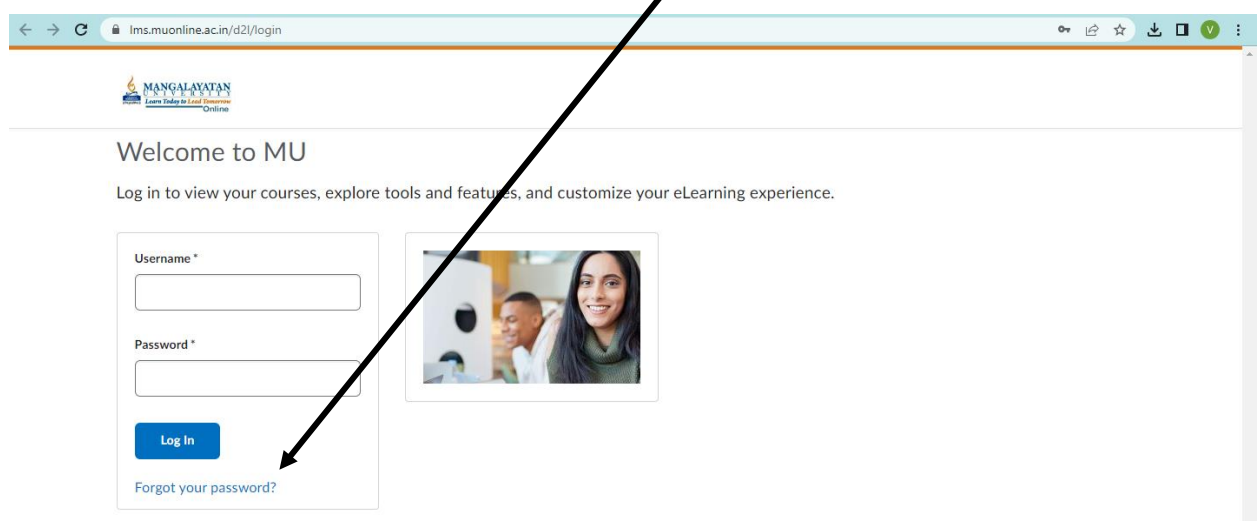

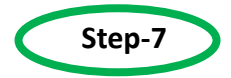

#### **Kindly enter your Email Id as Registered With MU Online**

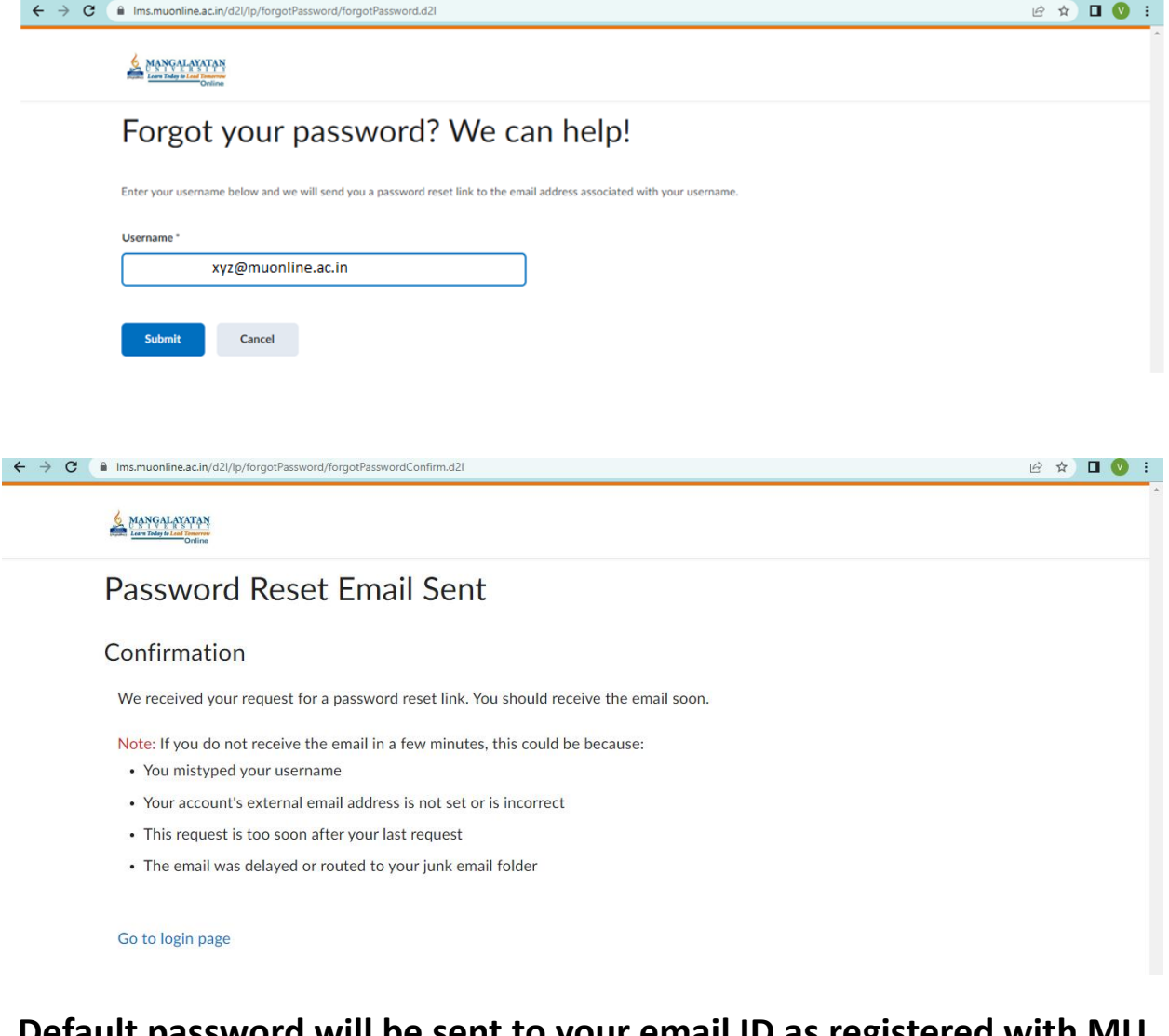

## **Default password will be sent to your email ID as registered with MU Online.**

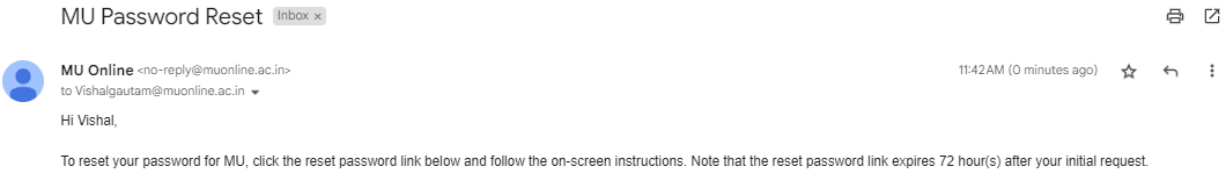

https://lms.muonline.ac.in/d2l/lp/resetPassword/ResetPassword.d2l?token=ZgEAAAAAAADIPgdOPWilwlypt/avuoqA5A9Lqg%3d%3d

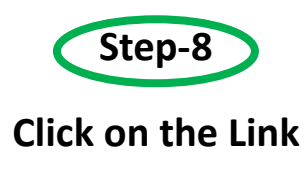

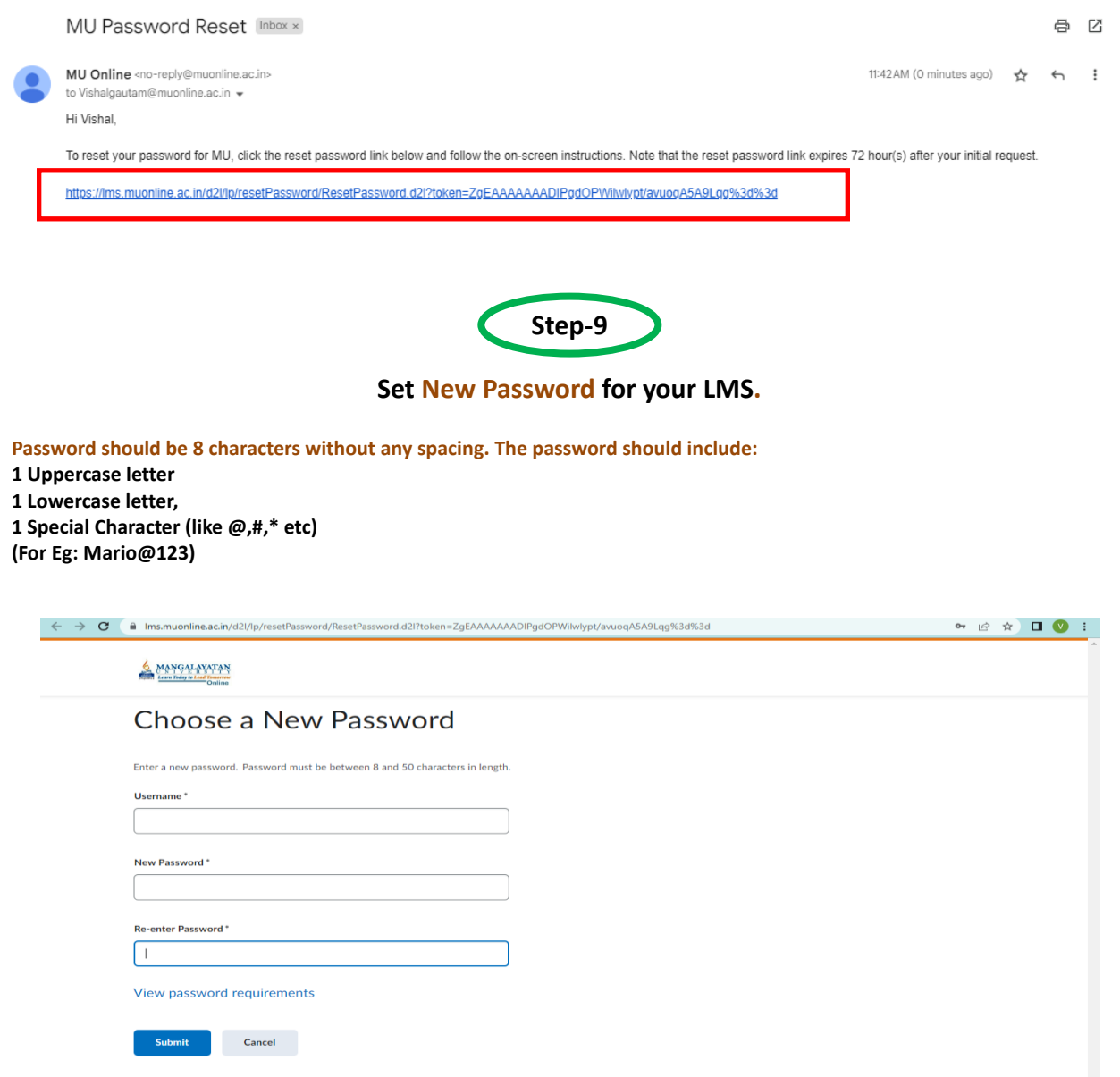

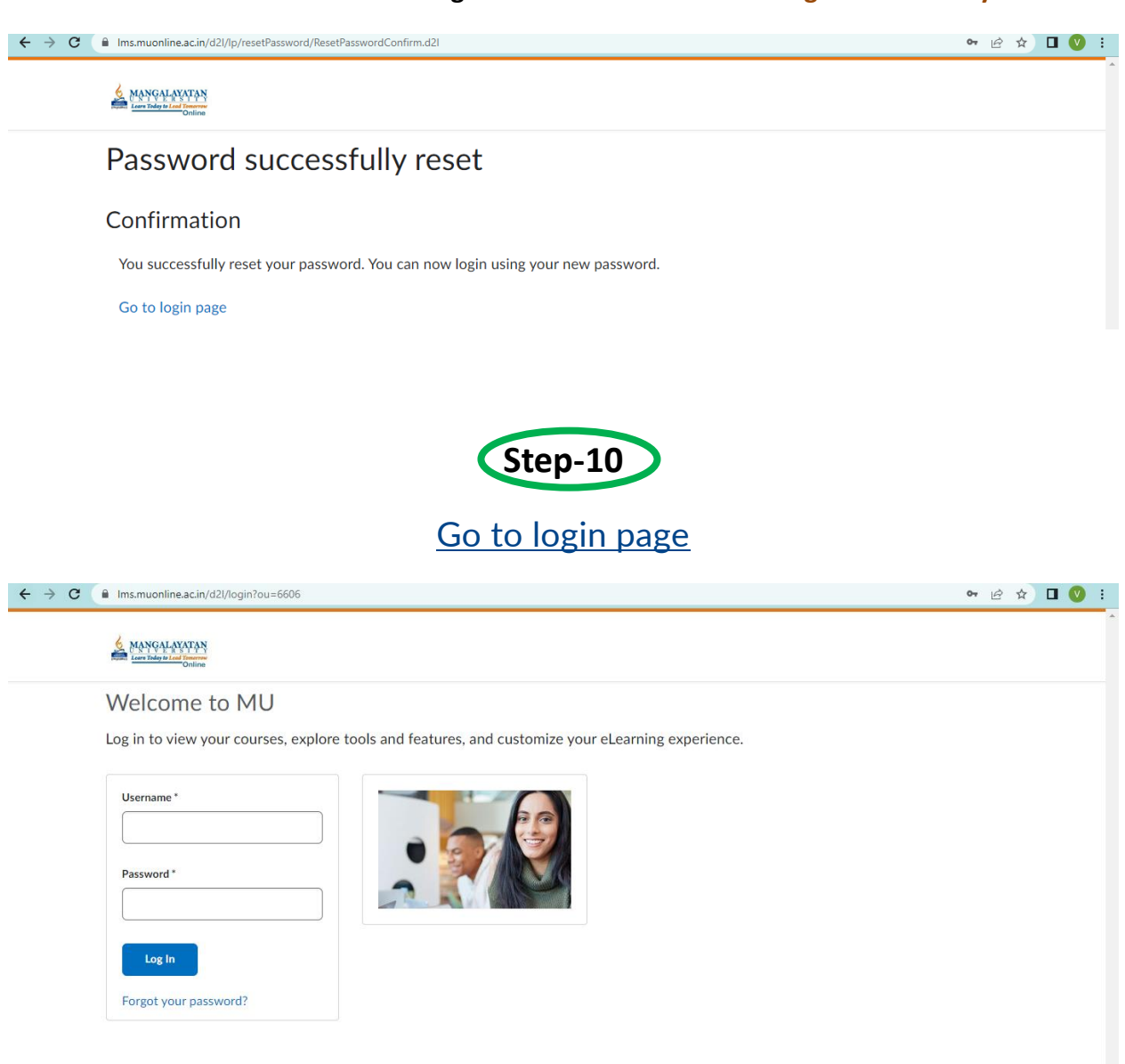

**You will receive the following notification : Password changed successfully !**

English (United Kingdom)

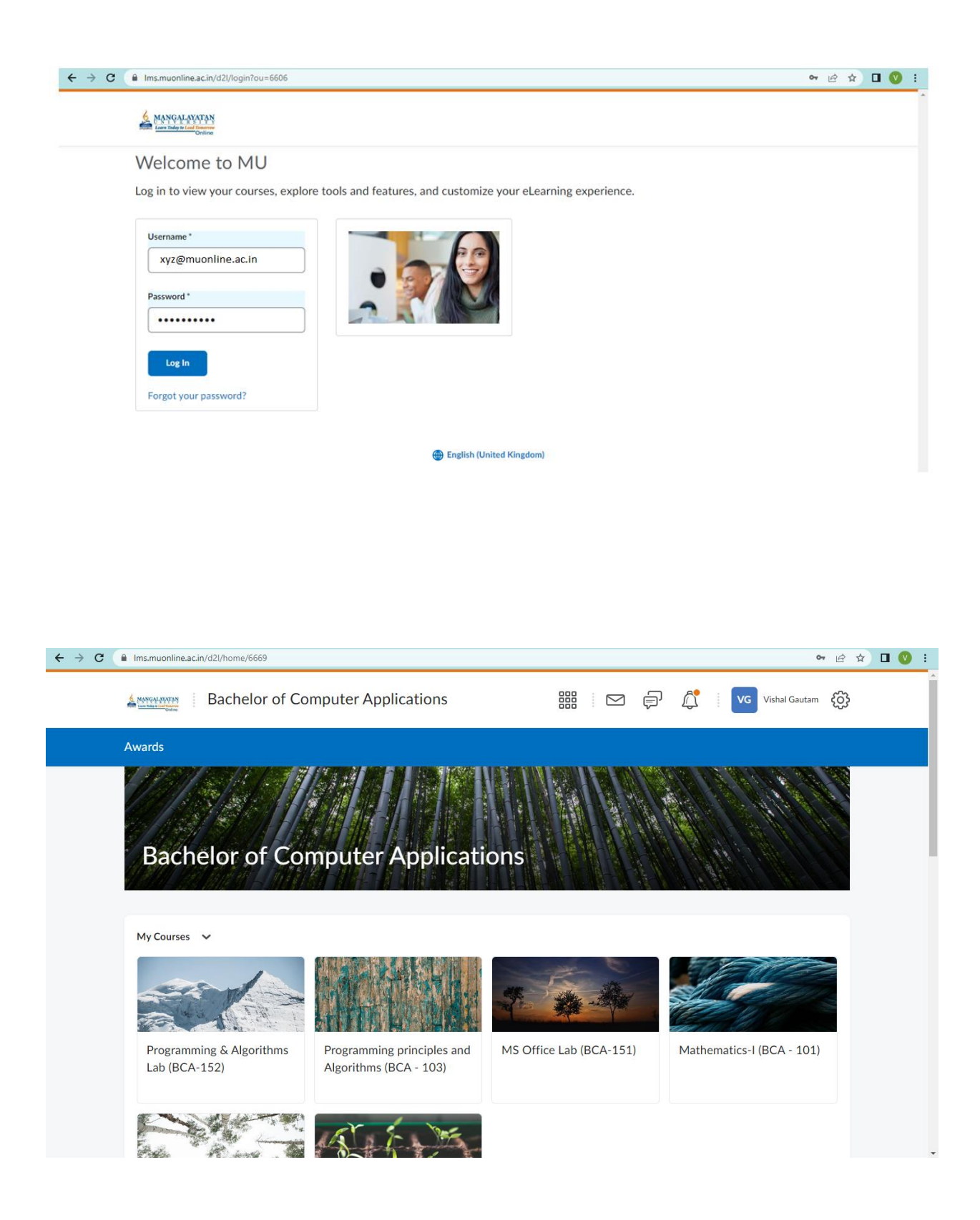